## **How to define loyalty program for customer group in HDRestaurant?**

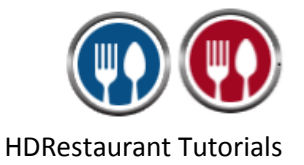

To define loyalty program for customer group, you need to follow below steps:

- 1. Run **HDRestaurant**.
- 2. Click on **Set-up** button from **Restaurant Dashboard**.

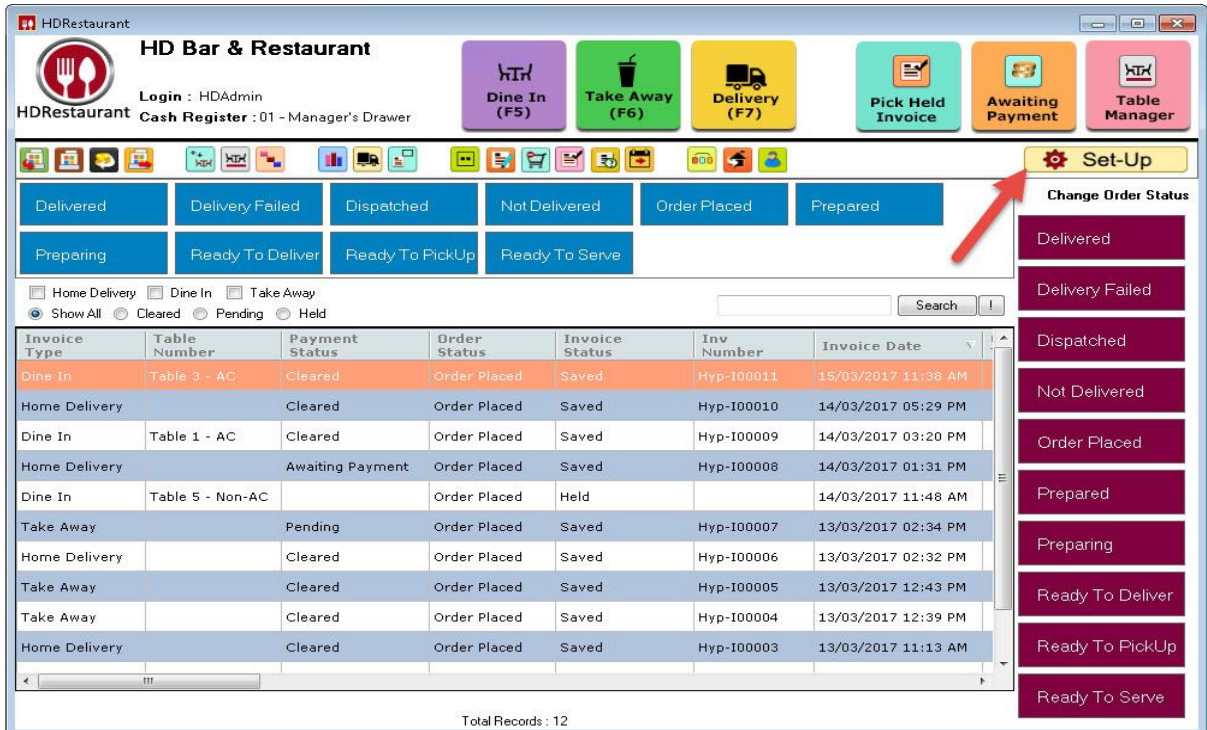

- 3. Go to **3 rd Page** of the Set-up and select **Loyalty Point** icon.
- 4. From **Loyalty setting** window click on **Add New Loyalty Setting**.

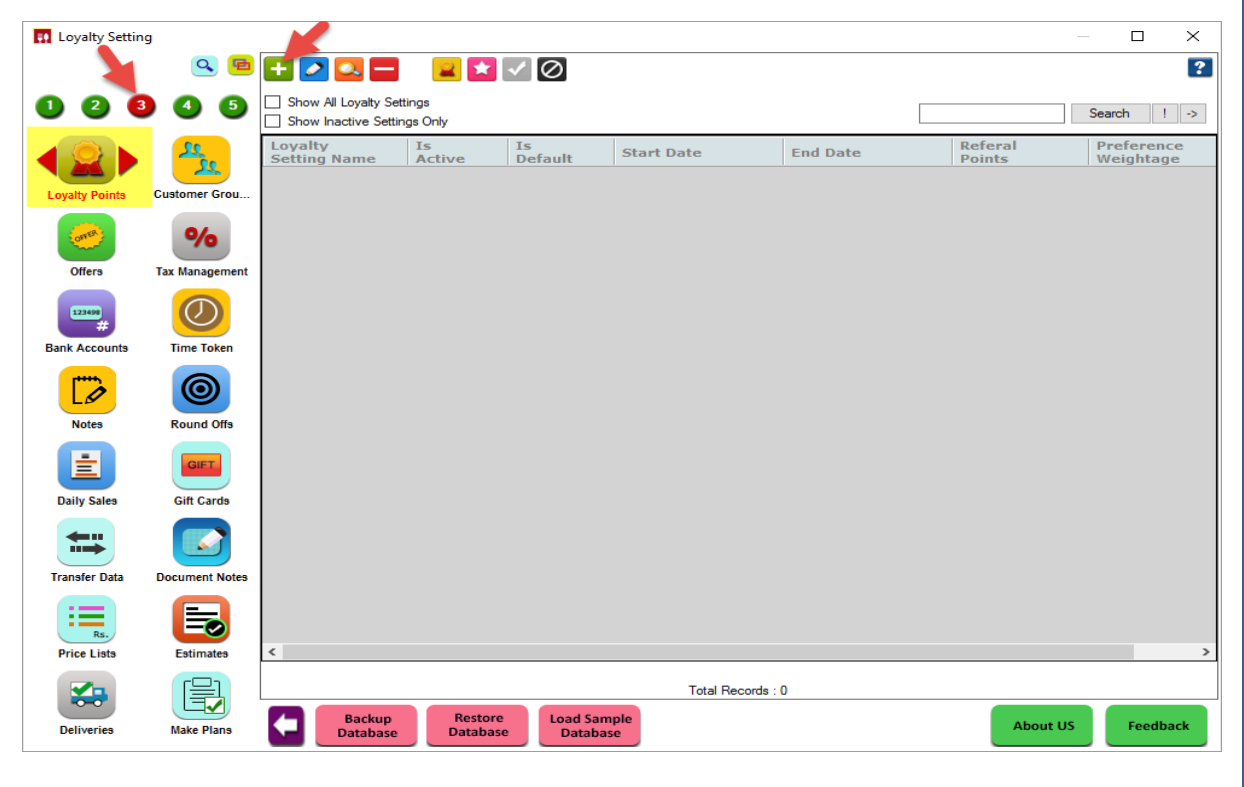

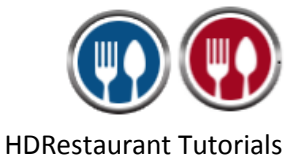

5. This will bring the below screen of **Add New Loyalty Settings**.

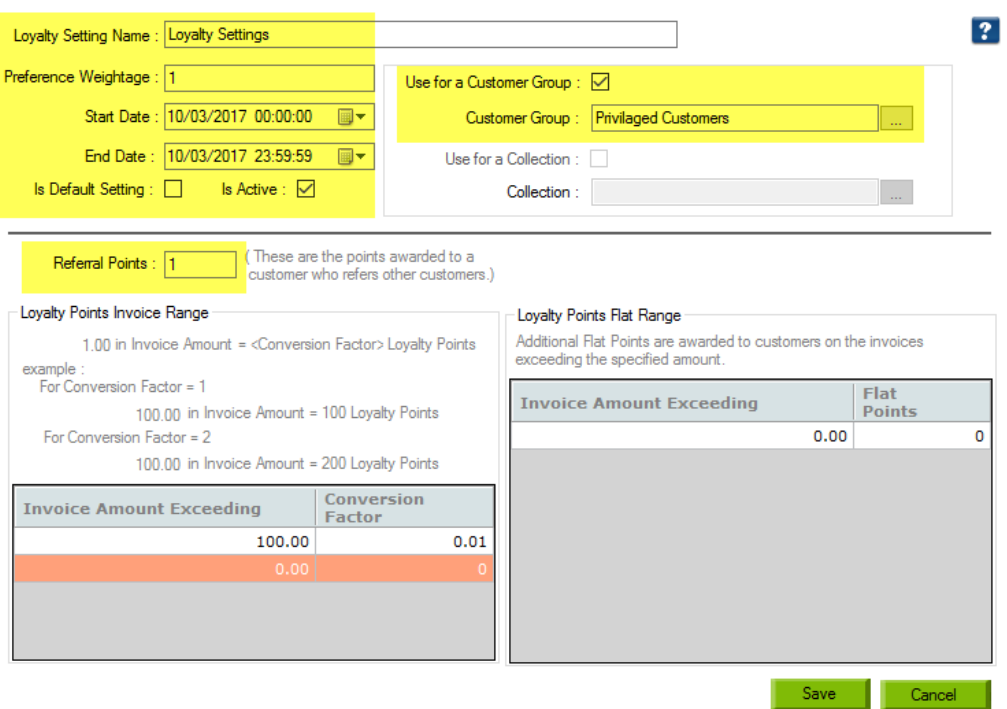

- **Loyalty Setting Name**: Enter any Name for Loyalty program.
- **Preference Weightage**: Enter the preference weightage for loyalty program, so that preference for that loyalty program has been known. More the weightage, more the preference is given to the loyalty program.
- **Start Date**: This is the date from which the loyalty program will be applicable. You can also mention the time for the Loyalty period to get to know the proper expiry period for the defined Loyalty program.
- **End Date**: This is the date till which the loyalty program will be applicable. Once the Loyalty End Period is reached the Loyalty settings will no longer be applicable.
- **Is Default**: If a Loyalty setting is set as Is Default then this loyalty setting will be applicable to any invoice made for customers who are enrolled for loyalty points, provided there is no other active loyalty setting running at that given point of time.
- **Is Active**: This option will be checked by default. Unchecking this will make the selected loyalty setting inactive.
- **Referral Points**: These are the points that will be applied to the customer who has referred the new customer to enroll for the loyalty program.
- **Use for a Customer Group**: Check the checkbox if you want loyalty points for a particular customer group.
- **Customer Group**: Select the customer group for which you want to give loyalty points.
- **Loyalty Point Invoice Range**: In this section define how the loyalty points should apply to the customer.

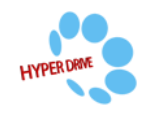

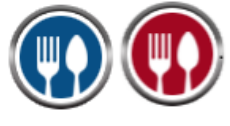

HDRestaurant Tutorials

- **Invoice Amount Exceeding**: Enter the invoice amount after which the loyalty points are applied.
- **Conversion Factor**: Enter the conversion factor which is used to calculate the number of loyalty points that will be given to customer depending on the invoice amount.

*Loyalty Points= Invoice Amount \* Conversion Factor*

**For E.g.**: I want to give 1 loyalty point per invoice amount of 100, then conversion factor is calculated as 1/100=0.01. This would mean if the customers invoice amount exceeds 100 he will receive loyalty points.

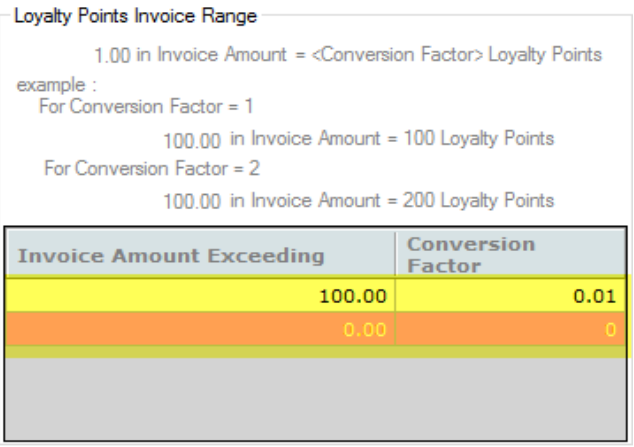

 **Loyalty Point Flat Range**: This is the additional points the customer will get if the invoice amount exceeds a given value. The points mentioned here will be added to the points received as per the definition in Loyalty Points Invoice Range.

**For E.g.**: I have defined loyalty point flat range as below. It means that if the invoice amount exceeds 100 the customer would get flat 10 loyalty points in addition to invoice range loyalty points.

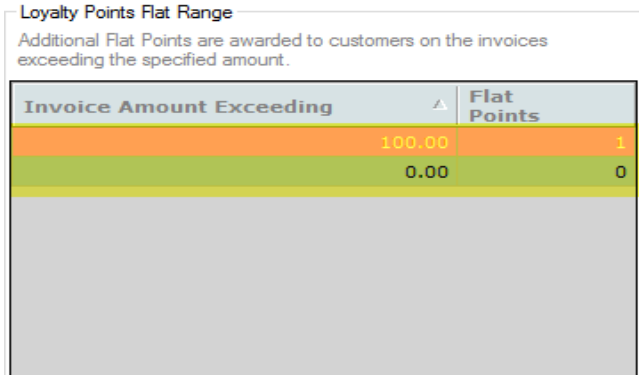

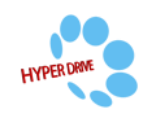

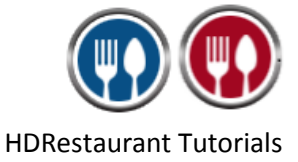

## 6. Click on **Save**.

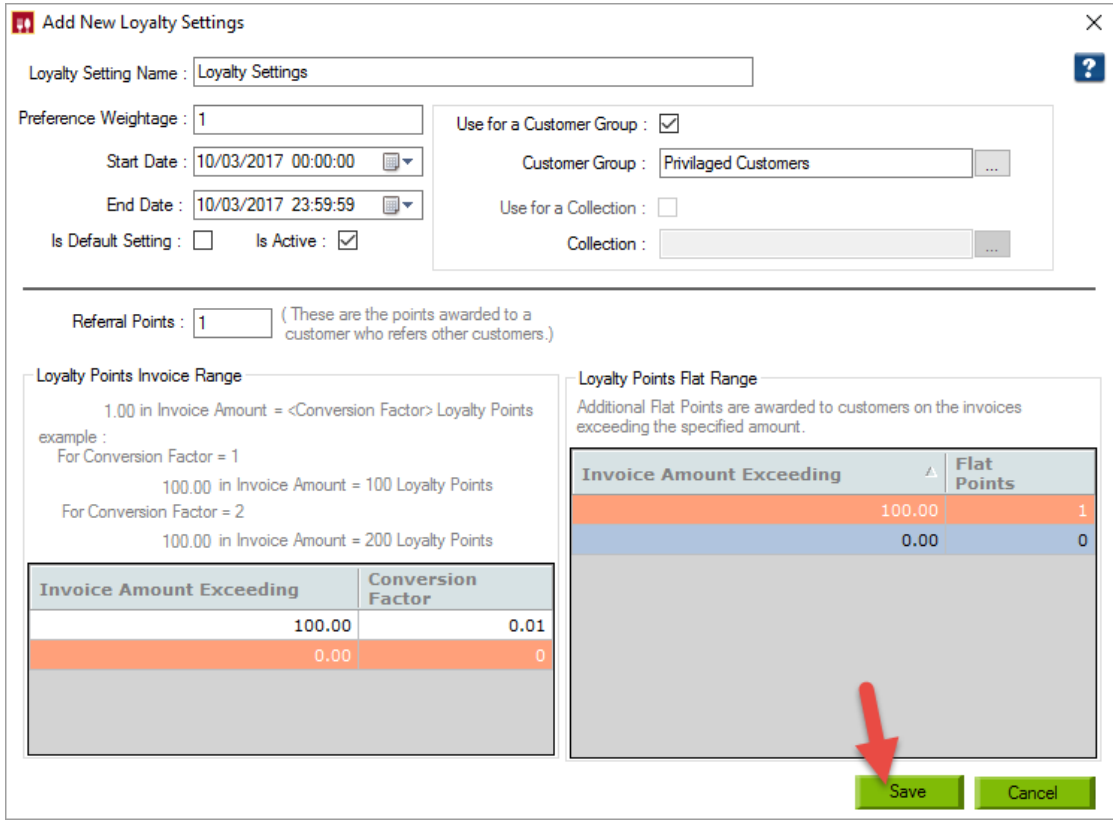

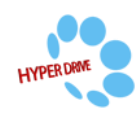